# **Inhaltsverzeichnis**

- [1](#page--1-0) [Service Champion Login und Grundkentnisse](#page--1-0)
- [2](#page--1-0) [Inbox und Email im Service Champion](#page--1-0)
- [3](#page--1-0) [Kunden und Kontakte Managen](#page--1-0)
- $4 Wiki$  $4 Wiki$  $4 Wiki$  $4 Wiki$
- [5](#page--1-0) [Anwendungsbeispiele](#page--1-0)
- [6](#L.C3.B6sung) [Lösung](#L.C3.B6sung)
- [7](#page--1-0) [Keywords](#page--1-0)

#### **Service Champion Login und Grundkentnisse**

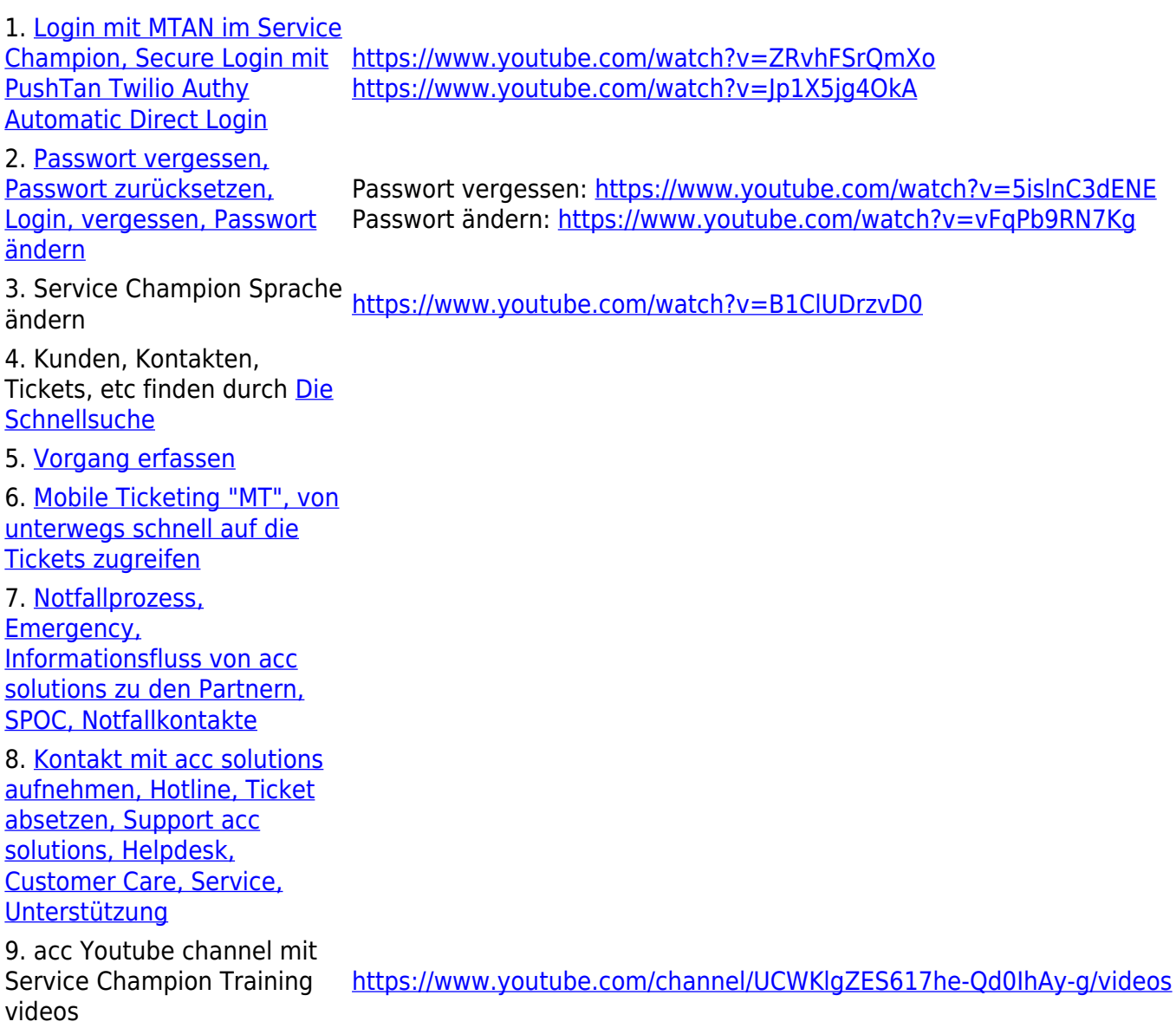

## **Inbox und Email im Service Champion**

- 1. [Email erstellen in Service Champion](http://www.servicechampion.com/app/wiki/0/de/index.php?title=Email_erstellen_in_Service_Champion)
- 

2. Inbox bearbeiten <https://www.youtube.com/watch?v=fzObhAxFswY>

3. [Der Posteingang](http://www.servicechampion.com/app/wiki/0/de/index.php?title=Der_Posteingang)

#### **Kunden und Kontakte Managen**

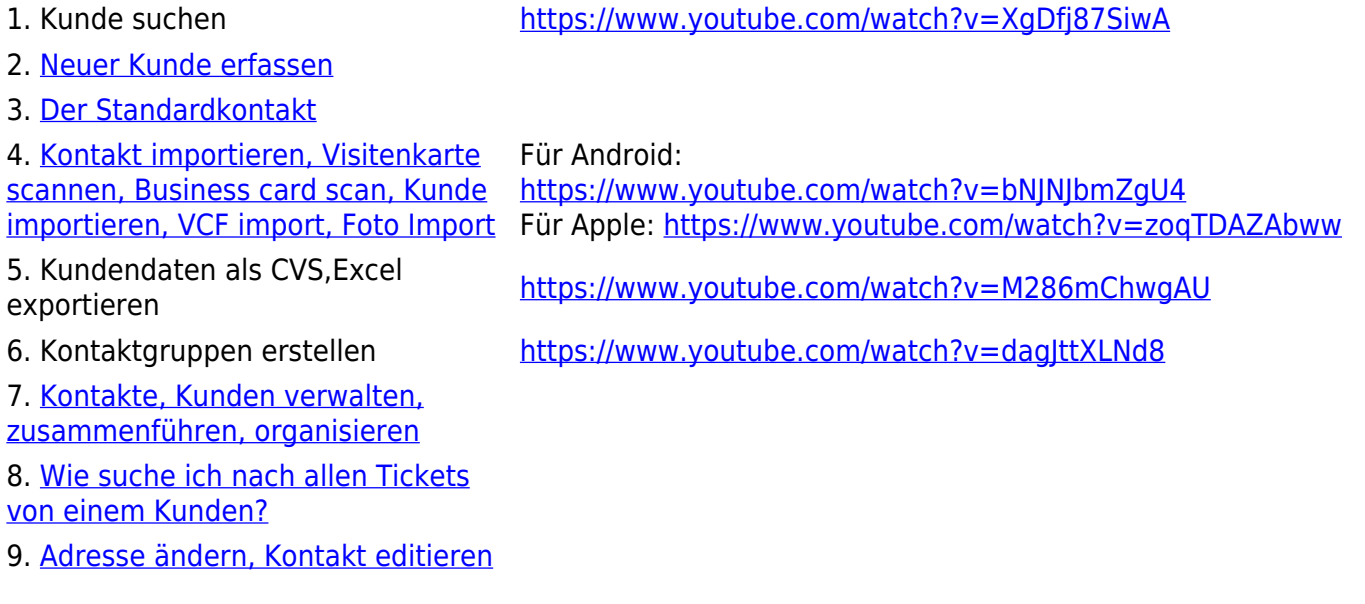

#### **Wiki**

2. [Bild in Wiki uploaden und auf einer Seite im](http://www.servicechampion.com/app/wiki/0/de/index.php?title=Bild_in_Wiki_uploaden_und_auf_einer_Seite_im_Text_einf%C3%BCgen) [Text einfügen](http://www.servicechampion.com/app/wiki/0/de/index.php?title=Bild_in_Wiki_uploaden_und_auf_einer_Seite_im_Text_einf%C3%BCgen)

### **Anwendungsbeispiele**

1. Du hast dein Passwort vergessen und möchtest dich in den Service Champion einloggen. Was machst du?

2. Du hast einen neuen Kontakt erhalten und möchtest ihn über künftige Aktivitäten der SGO informieren. Was machst du?

3. Der neue Kontakt hat dir eine falsche Adresse angegeben und du möchtest die korrekte Adresse erfassen. Wie machst du das?

4. Du erkennst, dass ein SGO-Mitglied deine E-Mails/Newsletters abbestellt hat. Das gefällt dir nicht! Was musst du machen, damit die Person keine künftigen Mails bekommt?

5. Sende eine E-Mail aus dem Kommunikationsmodul mit dem Absender support@acc-solutions.ch inklusive deiner Signatur an info@acc-solutions.ch und wünsche uns einen schönen Tag! Die Grüsse zurück werden nicht auf sich warten lassen.

6. Du planst einen komplett neuen Event. Du weisst, dass alle COP BPM Mitglieder dazu eingeladen werden. Wo findest du die Gruppe? Und füge ein Mitglied der COP BPM Gruppe hinzu.

1. [Erste Schritte mit Wiki Wissensmanagement](http://www.servicechampion.com/app/wiki/0/de/index.php?title=Erste_Schritte_mit_Wiki_Wissensmanagement) <https://www.youtube.com/watch?v=-1ILmCn9VMc>

# **Lösung**

1. [Lösungen - Training Part 1](http://www.servicechampion.com/app/wiki/0/de/index.php?title=L%C3%B6sungen_-_Training_Part_1)

# **Keywords**

Training, Usecases, Schulung, Einführung, Anwendungsbeispiele